# **Sommaire**

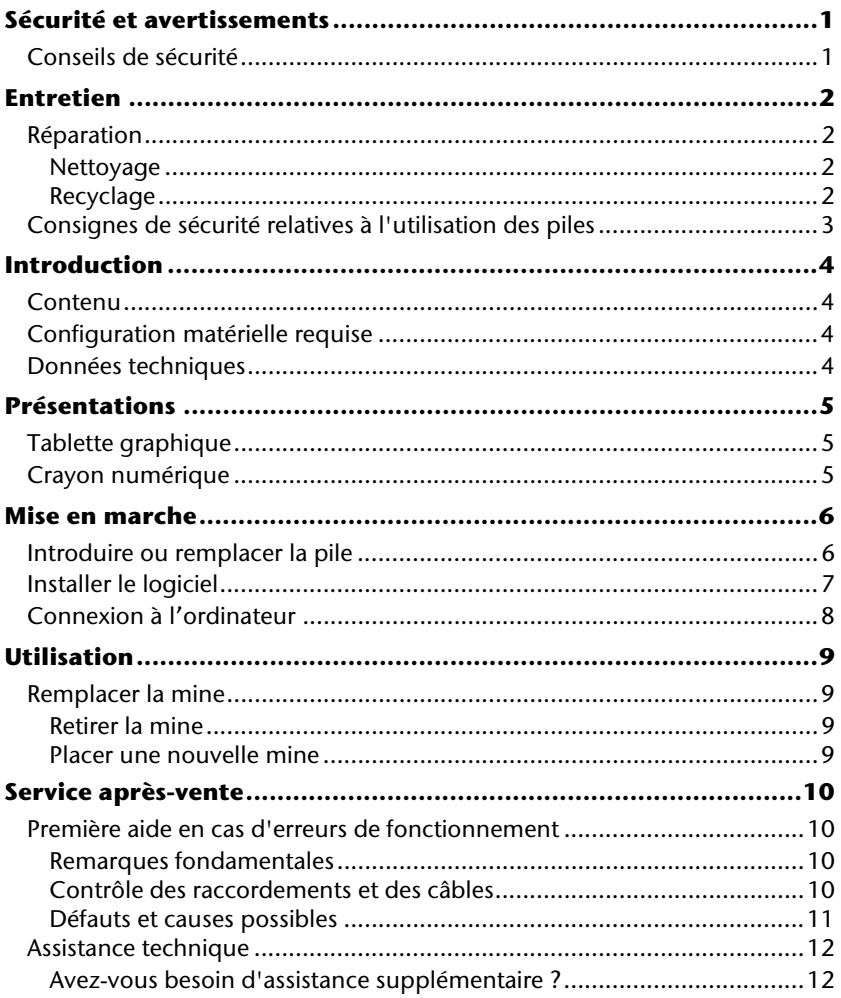

Copyright © 2007, S 08/08 Tous droits réservés. Tous droits d'auteur du présent manuel réservés. Le Copyright est la propriété de la société MEDION<sup>®</sup>. Marques déposées : MS-DOS® et Windows® sont des marques déposées de l'entreprise Microsoft˚. Pentium est une marque déposée de l'entreprise Intel®. Les autres marques déposées sont la propriété de leurs propriétaires respectifs.

#### **Sous réserve de modifications techniques, de présentations ainsi que d'erreurs d'impression.**

# **Sécurité et avertissements**

### **Conseils de sécurité**

Veuillez lire attentivement ce chapitre et suivre tous les conseils de sécurité qui y figurent. Vous garantirez ainsi le fonctionnement fiable et la longévité de votre appareil.

Conservez soigneusement l'emballage et le mode d'emploi de l'appareil de manière à pouvoir les remettre au nouveau propriétaire en cas de vente de l'appareil.

- N'oubliez pas de faire régulièrement des copies de sauvegarde de toutes vos données. Le vendeur ne fournit aucune espèce de garantie en cas de dommage ou de perte de données.
- La tablette graphique a été développée pour fonctionner avec un ordinateur PC/AT (compatible IBM) avec un port USB.
- Veuillez suivre attentivement les consignes de sécurité de l'ordinateur auquel vous branchez la tablette graphique.
- Ne placez rien sur le câble d'alimentation et installez l'appareil en dehors des zones de passage.
- Ne choisissez pas un emplacement instable. Une chute risque d'endommager gravement l'appareil.
- Débranchez l'alimentation avant l'installation. Si vous ne débranchez pas l'ordinateur, vous risquez des dommages.
- La tablette graphique, ses composants, ainsi que tous les périphériques connectés ne doivent jamais être placés à proximité ou au contact d'une source d'humidité. N'exposez pas l'appareil à la lumière directe du soleil ou à la chaleur. Evitez la poussière. Assurez-vous que la température ambiante est adaptée. (Voir les informations techniques P. 2).
- Prenez soin de ne pas salir la tablette graphique ou les périphériques d'entrée. Débranchez l'alimentation de l'ordinateur avant tout nettoyage. Utilisez un chiffon légèrement humide à l'exclusion de tout produit liquide, chimique ou aérosol.
- N'essayez jamais de réparer vous-même cet appareil. L'entretien doit être confié à un spécialiste. Adressez-vous au service après-vente si vous avez de problèmes techniques avec votre tablette graphique.
- Observez une distance d'un mètre minimal de toute source à haute fréquence et magnétique (GSM, haut-parleurs, etc.), afin d'éviter des problèmes de fonctionnement et de perte de données.
- Lorsque vous connectez d'autres composants, respectez les consignes concernant la tolérance électromagnétique.

# **Entretien**

### **Réparation**

• N'essayez jamais de réparer vous-même cet appareil. L'entretien doit être confié à un spécialiste. Adressez-vous au service après-vente si vous avez de problèmes techniques.

Débranchez l'appareil immédiatement et adressez-vous au service après-vente dans les cas suivants:

- La prise d'alimentation ou le cordon sont endommagés ou dénudés.
- Un liquide a été renversé dans l'appareil.
- Les performances de l'appareil deviennent irrégulières.
- L'appareil est tombé ou le châssis a été endommagé.

### Nettoyage

• Prenez soin de ne pas salir l'appareil ou les périphériques. Débranchez l'alimentation de l'ordinateur avant tout nettoyage. Utilisez un chiffon légèrement humide à l'exclusion de tout produit liquide, chimique ou aérosol.

### Recyclage

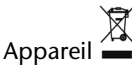

Lorsque l'appareil arrive en fin de vie, ne le jetez jamais dans une poubelle classique. Informez-vous des possibilités d'élimination écologique.

### Piles<sup></sup>

Les piles usagées ne sont pas des déchets domestiques ! Elles doivent être déposées dans un lieu de collecte de piles usagées.

### **Emballage**

Les différents emballages usagés sont recyclables et doivent par principe être recyclés.

## **Consignes de sécurité relatives à l'utilisation des piles**

Les piles peuvent contenir des matériaux inflammables. En cas de mauvaise manipulation, les piles peuvent **couler**, **chauffer fortement**, **s'enflammer** voire **exploser**, ce qui peut endommager votre appareil et porter atteinte à votre santé.

Il est impératif que vous respectiez les consignes suivantes :

- Conservez les piles hors de portée des enfants. En cas d'ingestion accidentelle d'une pile, consultez immédiatement votre médecin.
- Ne chargez jamais des piles (à moins que cela ne soit indiqué expressément).
- Ne déchargez jamais les piles en utilisant une puissance de sortie élevée.
- Ne court-circuitez jamais les piles.
- Évitez la chaleur et ne jetez pas les piles au feu.
- Ne démontez pas et ne déformez pas les piles. Vous risqueriez de blesser vos mains ou vos doigts, et vos yeux ou votre peau pourrait entrer en contact avec le liquide des piles. Si cela devait arriver, rincez abondamment les

zones concernées à l'eau claire et consultez immédiatement votre médecin.

- Évitez les coups et les fortes secousses.
- N'intervertissez jamais la polarité. Veillez à ce que les pôles Plus (+) et Moins (-) soient correctement positionnés afin d'éviter les courts-circuits.
- N'utilisez pas ensemble des piles neuves et usagées ou bien des piles de types différents.

Cela pourrait engendrer un dysfonctionnement de votre appareil. En outre, la pile la plus faible se déchargerait trop rapidement.

- Retirez immédiatement les piles usagées de l'appareil.
- Retirez les piles en cas d'inutilisation prolongée de votre appareil.
- Remplacez simultanément toutes les piles usagées d'un appareil par de nouvelles piles de même type.
- Si vous souhaitez stocker ou éliminer des piles, isolez leurs contacts à l'aide de ruban adhésif.
- Les piles usagées ne sont pas des déchets domestiques ! Protégez notre environnement et éliminez les piles usagées de façon appropriée. Le cas échéant, adressezvous à votre revendeur ou à notre service clientèle – Merci !

## **Introduction**

Cet appareil sert à reporter des notes écrites ou des dessins sur un ordinateur. À l'aide du logiciel fourni, vous pouvez transformer les notes manuscrites sur la tablette graphique en textes ou les dessins en graphiques. Il est également possible d'exécuter certaines applications de l'ordinateur (ex. commande de la souris ou exécution de programmes ou de fonctions) sur la tablette graphique.

## **Contenu**

- Tablette graphique
- Crayon numérique
- Porte-crayon
- 2 pointes de crayon de remplacement
- $\bullet$  1 pile 1,5V R03 / AAA
- Logiciel d'installation et d'application, sur 2 CD
- Pincette pour le remplacement de la pointe du crayon
- Documentation

## **Configuration matérielle requise**

- **Ordinateur** PC/AT ordinateur compatible
- 

• **Système d'exploitation** Windows® XP/Vista®

• **Processeur** À partir de 1 GHz • **Installation** Lecteur CD-ROM

• **Connecteurs** 1 connecteur USB

## **Données techniques**

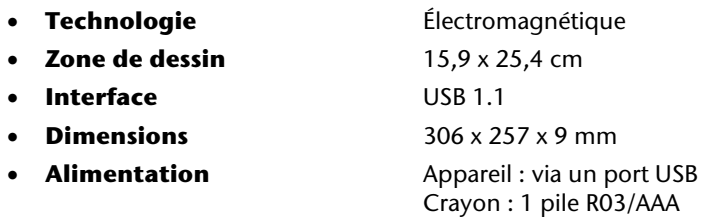

# **Présentations**

### **Tablette graphique**

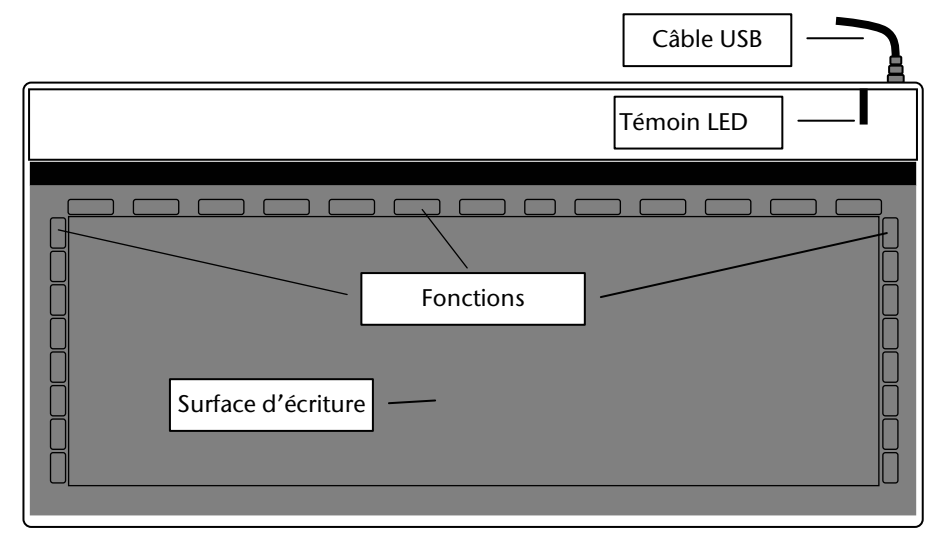

## **Crayon numérique**

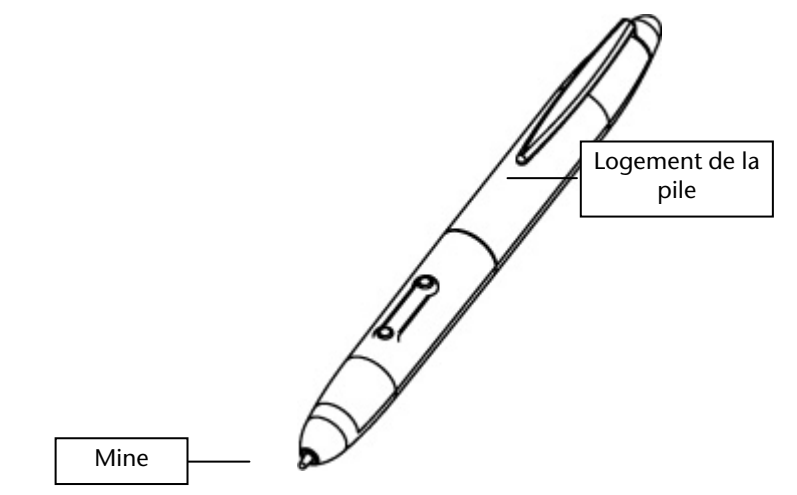

## **Mise en marche**

### **Introduire ou remplacer la pile**

La pile du crayon numérique est presque plate lorsque le dessin est incomplet ou le tracé n'est plus reporté correctement. Veuillez dans ce cas la remplacer.

Le crayon est dépourvu de bouton d'arrêt/marche. Il est automatiquement activé lorsqu'il est approché de la surface de dessin et il se désactive lorsqu'il en est éloigné.

- 1. Ouvrez le logement de la pile et tournant le sommet à l'aide du porte-crayon dans le sens antihoraire.
- 2. Retirez le porte-crayon et le couvercle de la pile.
- 3. Retirez, le cas échéant, la pile plate et placez une pile AAA neuve. Veillez à ce que l'extrémité "+" de la pile soit placée vers la pointe du crayon et l'extrémité "-" sur le contact arrière.

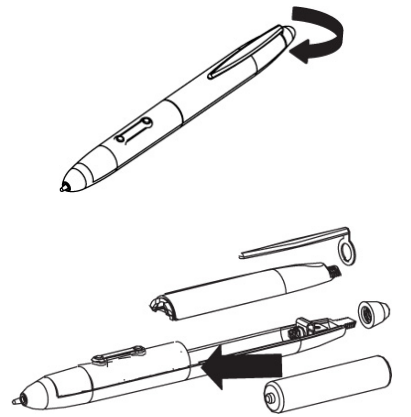

4. Replacez le couvercle de la pile, fixez le porte-crayon et revissez le sommet du crayon numérique.

#### **Remarque :**

Veuillez lire les instructions pour une utilisation sûre des piles, page **Fehler! Textmarke nicht definiert.**.

### **Installer le logiciel**

Vous avez besoin du logiciel fourni pour gérer et traiter vos dessins ou pour les transposer dans un format utilisable.

Vous pouvez également utilisez la tablette graphique à l'aide d'un programme de graphisme du type "Paint".

Contenu du CD:

- **Makro Key Manager**: veuillez installer ce programme pour pouvoir utiliser les fonctions macro de la tablette graphique.
- **Power Presenter RE\***: programme d'assistance pour le traitement des présentations.
- **Free Notes\* & Office Ink\***: programme d'assistance pour la prise de notes.
- **Photo Impact 12**: programme d'assistance pour le traitement graphique

\* uniquement prévu pour Windows® XP.

#### **Remarque:**

À partir de Windows Vista™ Home Premium, les pilotes ne sont plus nécessaires. La plupart des fonctions des programmes d'assistance fournis sont déjà intégrés dans le système d'exploitation.

#### **Important:**

Avant de relier l'appareil à l'ordinateur, vous devez **d'abord** installer les logiciels (en particulier le Makro Key Manager).

Lors de l'installation de programmes ou de pilotes, des données importantes peuvent être effacées ou modifiées. Afin de pouvoir récupérer les données originales en cas de problèmes éventuels lors de l'installation, vous devriez effectuer une sauvegarde du contenu de votre disque dur avant l'installation.

1. Introduisez le CD d'installation dans le lecteur. L'installation démarre automatiquement.

**Remarque:** si le démarrage automatique ne fonctionne pas, les fonction "Autorun" est probablement désactivée.

Installation manuelle sans la fonction "Autorun":

- 1. Dans le menu "Démarrer", sélectionnez "Exécuter".
- 2. Introduisez la lettre du lecteur de CD, suivie d'un double point et du nom de programme "Setup".
- 3. Confirmez en cliquant sur "OK".
- 2. Suivez les indications à l'écran et installez les programmes désirés à partir des CD. Une aide détaillée à l'utilisation des logiciels est automatiquement installée.
- 3. Après l'installation, redémarrez l'ordinateur pour terminer la procédure.

## **Connexion à l'ordinateur**

Veuillez vous assurer que les logiciels ont été installés comme indiqué à la page 6.

- 1. Introduisez le câble USB dans un port USB libre de votre ordinateur.
- 2. Lorsque la connexion est établie, le voyant LED de la tablette graphique clignote.

# **Utilisation**

Dès qu'une connexion à l'ordinateur a été établie avec succès, les fonctions de la tablette graphique sont disponibles. Pour travailler avec la tablette graphique, démarrez par exemple le programme Free Notes & Office Ink ou un autre logiciel de graphisme comme Windows Paint.

Vous pouvez mouvoir la flèche de la souris avec le crayon numérique. La zone de dessin est réglée proportionnellement à l'écran. Dès que vous approchez le crayon numérique de la zone de dessin, le LED s'allume en permanence.

### **Remplacer la mine**

### Retirer la mine

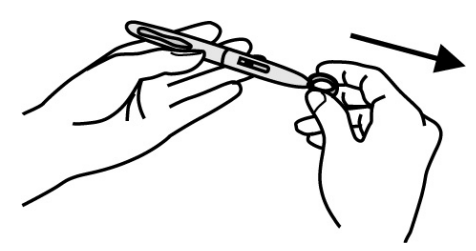

1. Utilisez la pincette fournie pour retire la mine du crayon.

### Placer une nouvelle mine

Après avoir enlevé complètement la mine, vous pouvez en placer une nouvelle.

#### **Remarque:**

Lorsque vous remplacez la mine, vous devez le faire avec le moins de force possible pour ne pas endommager ni la mine ni le crayon.

Veillez à ce que la mine ait assez de suspension sans quoi des dommages pourraient également apparaître.

1. Introduisez délicatement avec les doigts la nouvelle mine dans le crayon jusqu'à ce qu'elle s'enclenche au bon emplacement.

## **Service après-vente**

### **Première aide en cas d'erreurs de fonctionnement**

Les erreurs de fonctionnement peuvent parfois avoir des causes banales ou être de nature complexe et exiger une analyse laborieuse.

### Remarques fondamentales

• L'exécution régulière des programmes Windows<sup>®</sup> "Défragmentation" et "Scandisk" permet d'éliminer les sources d'erreurs et d'augmenter la puissance du système.

### Contrôle des raccordements et des câbles

Commencez par un contrôle visuel soigneux de toutes les liaisons par câble. Lorsque les indicateurs lumineux ne fonctionnent pas, assurez-vous que l'ordinateur et tous les appareils périphériques sont correctement alimentés en courant.

• Mettez l'ordinateur hors circuit et contrôlez toutes les liaisons par câble. Lorsque l'ordinateur est raccordé à des appareils périphériques, contrôlez également les raccords mâles et femelles de tous les câbles. N'interchangez pas les câbles des différents appareils même lorsqu'ils ont l'air d'être identiques. Les positions de pôle dans le câble sont éventuellement différentes. Lorsque vous avez constaté avec certitude que l'alimentation en courant est impeccable et que toutes les liaisons sont intactes, remettez l'ordinateur en circuit.

### Défauts et causes possibles

### **L'appareil n'est pas reconnu ou la connexion ne s'établit pas.**

- Avez-vous branché le câble conformément aux instructions d'installation? Vérifiez toutes les connexions.
- Avez-vous redémarré l'ordinateur après l'installation?

### **L'appareil ne réagit pas au crayon.**

- Assurez-vous que la pile est correctement placée.
- Contrôlez le niveau de charge de la pile.
- Débrancher la câble de l'ordinateur et rebranchez-le. Si nécessaire, utilisez un autre port USB.

### **Le trait d'écriture se modifie ou disparaît même en certains endroits.**

- Modifiez la pression / vitesse avec laquelle vous écrivez.
- Modifiez l'angle d'écriture du crayon sur la surface de l'appareil.

### **Le trait d'écriture est très déformé, très lent ou n'apparaît pas.**

• Si vous n'avez pas utilisé l'appareil pour une longue période, contrôlez le niveau de charge de la pile.

## **Assistance technique**

Le Tablette graphique a été testée exhaustivement et avec succès dans nos laboratoires en étant raccordée à une multitude d'appareils différents. Toutefois, il est d'usage que les programmes de gestion soient actualisés de temps en temps, des problèmes de compatibilité éventuels pouvant survenir par rapport à d'autres composants non encore testés (programmes, appareils). Sur Internet, vous trouverez les informations les plus récentes concernant votre produit.

Internet: www.medion.com

### Avez-vous besoin d'assistance supplémentaire ?

Au cas où les suggestions proposées aux paragraphes ci-dessus n'aient pas permis de résoudre votre problème, veuillez nous contacter. Les informations suivantes nous seraient très utiles :

- Quelle est la configuration de votre ordinateur ?
- Quels sont les appareils périphériques supplémentaires que vous utilisez ?
- Quels sont les messages affichés à l'écran ?
- Quel est le logiciel que vous avez utilisé lors de l'apparition de l'erreur ?
- Qu'avez vous fait pour résoudre le problème ?
- Lorsque vous avez déjà reçu un numéro de client, veuillez l'indiquer.